## AC-360-Z V2 **Quickstart Guide**

### Thank You for Purchasing the **Ultimate Zoom Room Microphone.**

#### *To begin, make sure the following items are included in the box:*

- 5V Power Supply
- **Mounting Pads**
- USB-C to USB-C Cable
- Right Angle USB-C Cable
- USB-C to USB-A Cable
- Right Angle USB-C to USB-A Cable

#### *To use the AC-360-Z V2 as a single main unit on your table or desk:*

Pick your desired **RIGHT ANGLE USB** cable.

*Please Note:* 

- 2. Use the OUT port on the microphone and connect to your computer.
- 3. On your Zoom Room controller, navigate to the settings menu, and select "MXL AC-360Z V2 (1)" as your microphone source.
	- *• You do NOT need to use the 5V Power Supply when only using a single unit.*
	- *• Each connected AC-360-Z V2 will display as 4 microphone devices in your computer's settings.*

#### *To use the AC-360-Z V2 as a single main unit FIXED to your table or desk:*

- 1. Pick your desired **STRAIGHT USB** cable.
- 2. Use the OUT port on the microphone, drop through hole on table or mounting surface.
- 3. Unscrew removable rubber feet and apply included mounting pads to bottom of unit.
- 4. Connect the AC-360-Z V2 to your computer.
- 5. On your Zoom Room controller, navigate to the settings menu, and select "MXL AC-360Z V2 (1)" as your microphone source.

For Customer Service and Support, Call MXL Tech Support at (800) 800-6608

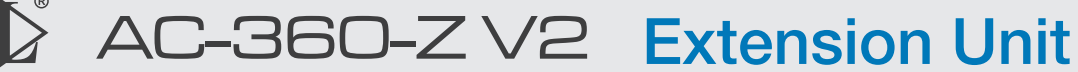

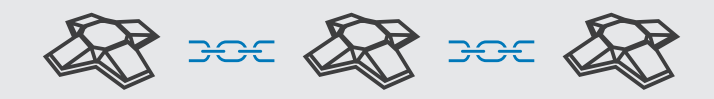

*To use the AC-360-Z V2 as an extension unit on your table or desk:*

- 1. Pick the RIGHT ANGLE USB-C to RIGHT ANGLE USB-C cable.
- 2. Use the OUT port on the microphone and connect to the EXT port on your main unit.
- 3. Connect the provided power supply to the extension unit.
- 4. Your Zoom Room controller will display, "MXL AC360V2 (2)" as an available microphone source. Tap  $\bullet$ , followed by the "Update to 2 Microphones" option.
- 5. [OPTIONAL] Repeat for a 3rd unit.
- 6. Your Zoom Room controller will display, "MXL AC360V2 (3)" as an available microphone source. Tap  $\bullet$  , followed by the "Update to 3 Microphones" option. Seemore

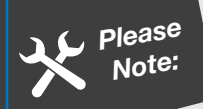

- *• Each extension unit will require the 5V Power Supply.*
- *• Daisy chain each extension microphone point to point.*
- *• Each connected AC-360-Z V2 will display as 4 microphone devices in your computer's settings.*

# Installation Guide

#### *To use the AC-360-Z V2 as an extension unit FIXED to your table or desk:*

- 1. Pick your desired STRAIGHT USB-C to STRAIGHT USB-C cable
- 2. Use the OUT port on the microphone, drop through hole on table or mounting surface, connect to EXT port on your main unit.
- 3. Connect the provided power supply to the extension unit.
- 4. Unscrew removable rubber feet and apply included mounting pads to bottom of unit.
- 5. Your Zoom Room controller will display, "MXL AC360V2 (2)" as an available microphone source. Tap  $\bigcirc$  , followed by the "Update to 2 Microphones" option.
- 6. [OPTIONAL] Repeat for a 3rd unit.
- 7. Your Zoom Room controller will display, "MXL AC360V2 (3)" as an available microphone source. Tap  $\bullet$ , followed by the "Update to 3 Microphones" option.

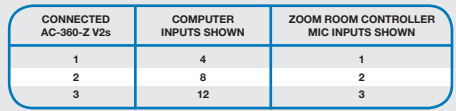

MXL Microphones | 20608 Madrona Ave, Torrance, CA 90503 | (800) 800-6608 | uc.mxlmics.com V2.2